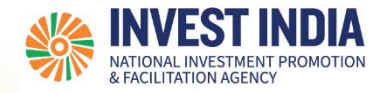

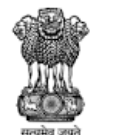

DEPARTMENT FOR PROMOTION OF **INDUSTRY AND INTERNAL TRADE MINISTRY OF COMMERCE & INDUSTRY GOVERNMENT OF INDIA** 

# **National Single Window System** User Guide:

Auctioneer License Application

*Updated on 26th December 2022*

National Single Window System [\(https://www.nsws.gov.in/\)](https://www.nsws.gov.in/)

#### Agenda

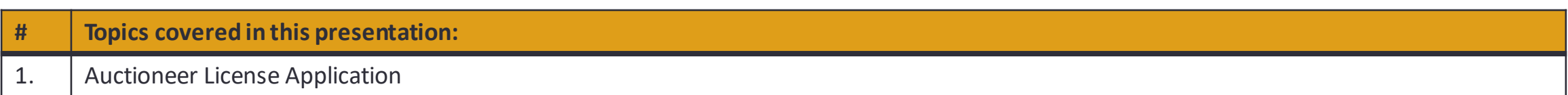

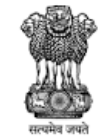

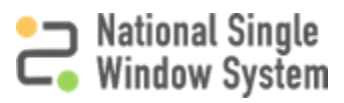

#### Auctioneer License Application Process for NSWS portal

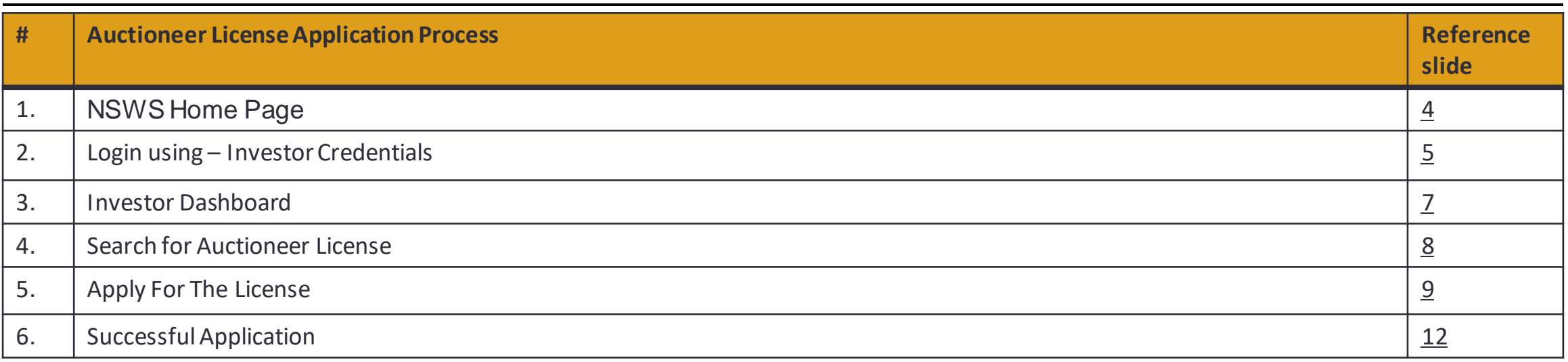

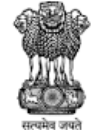

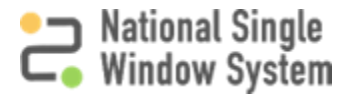

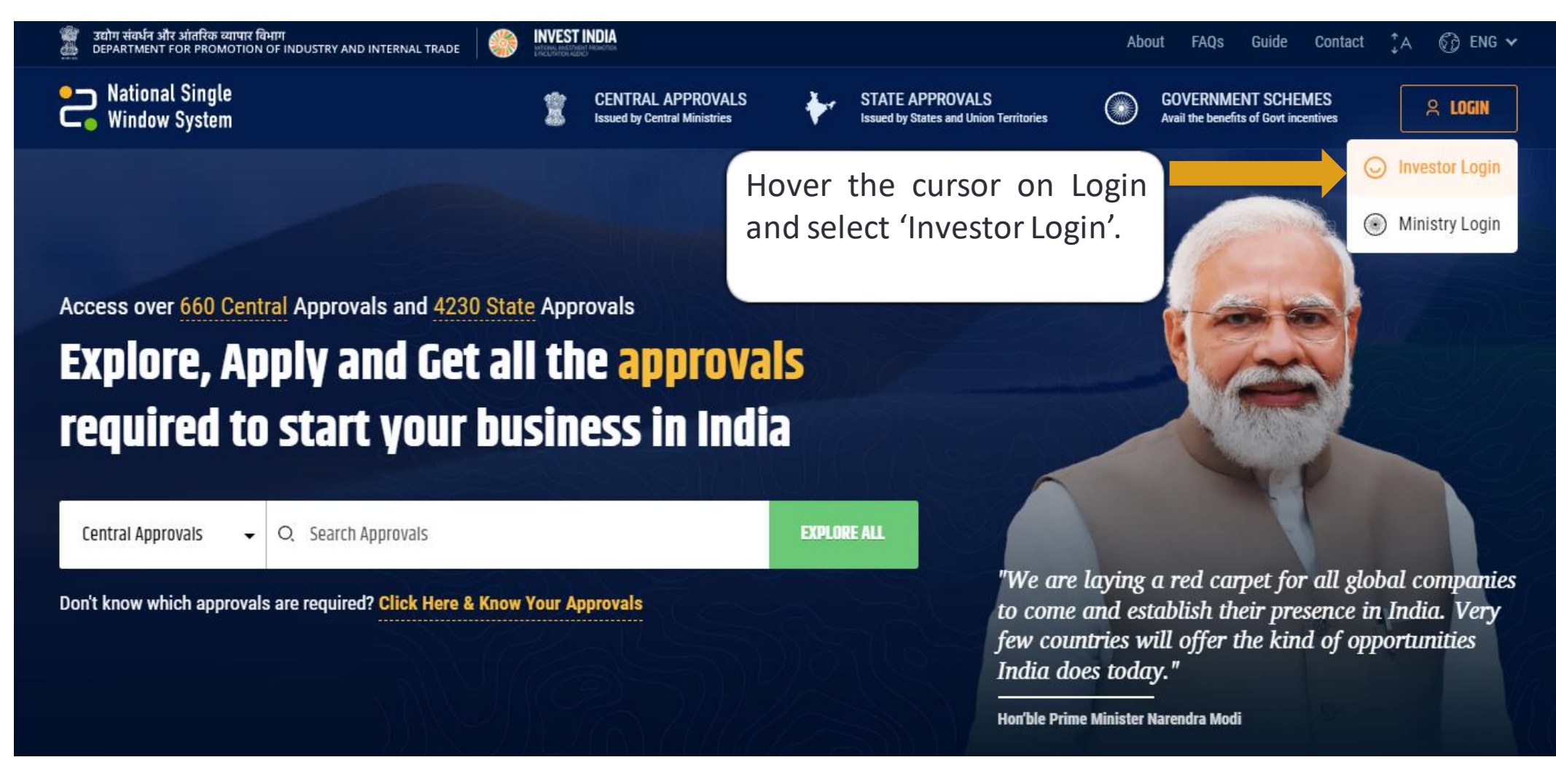

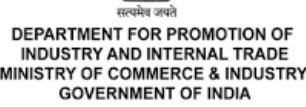

National Single<br>Window System

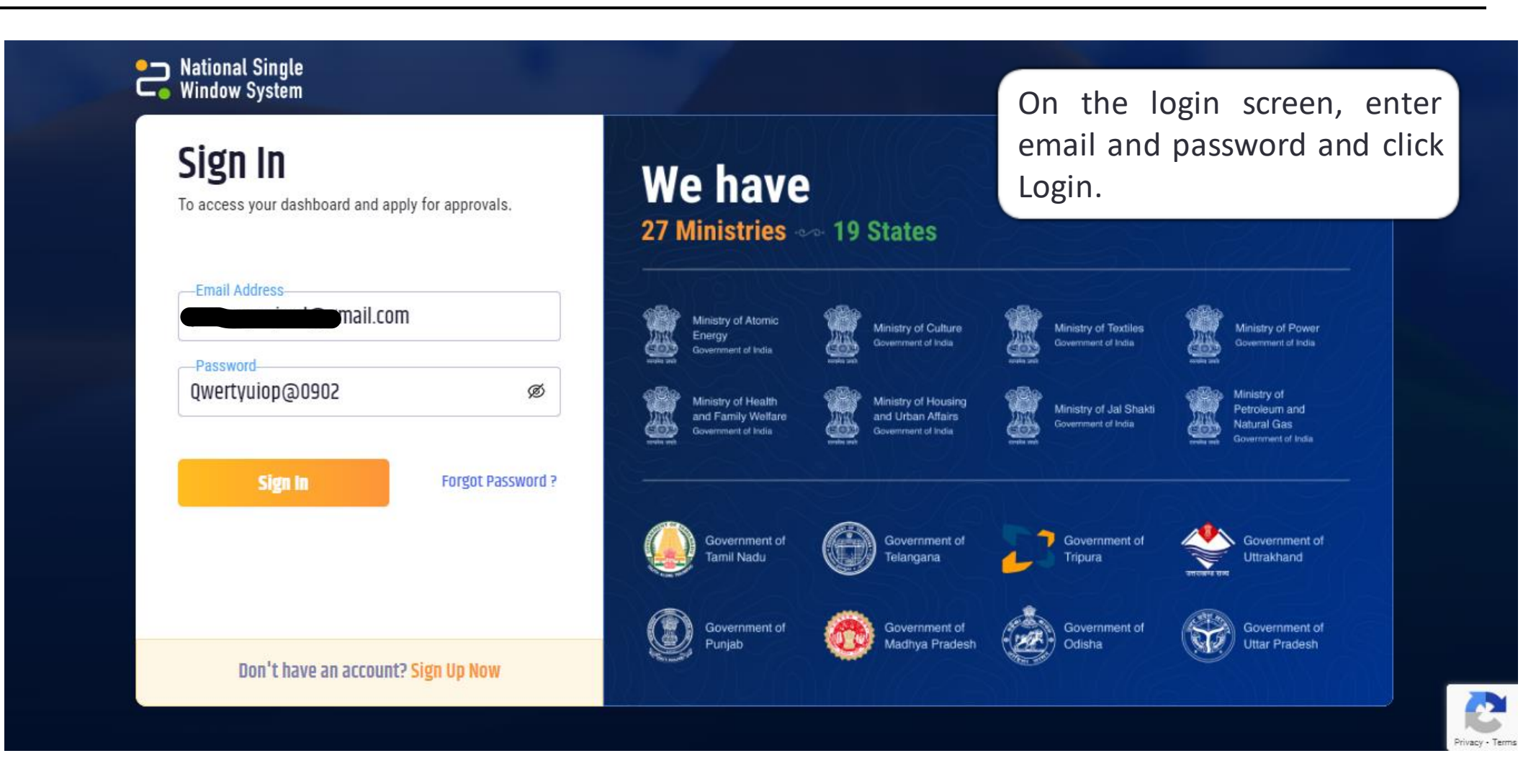

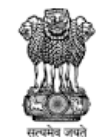

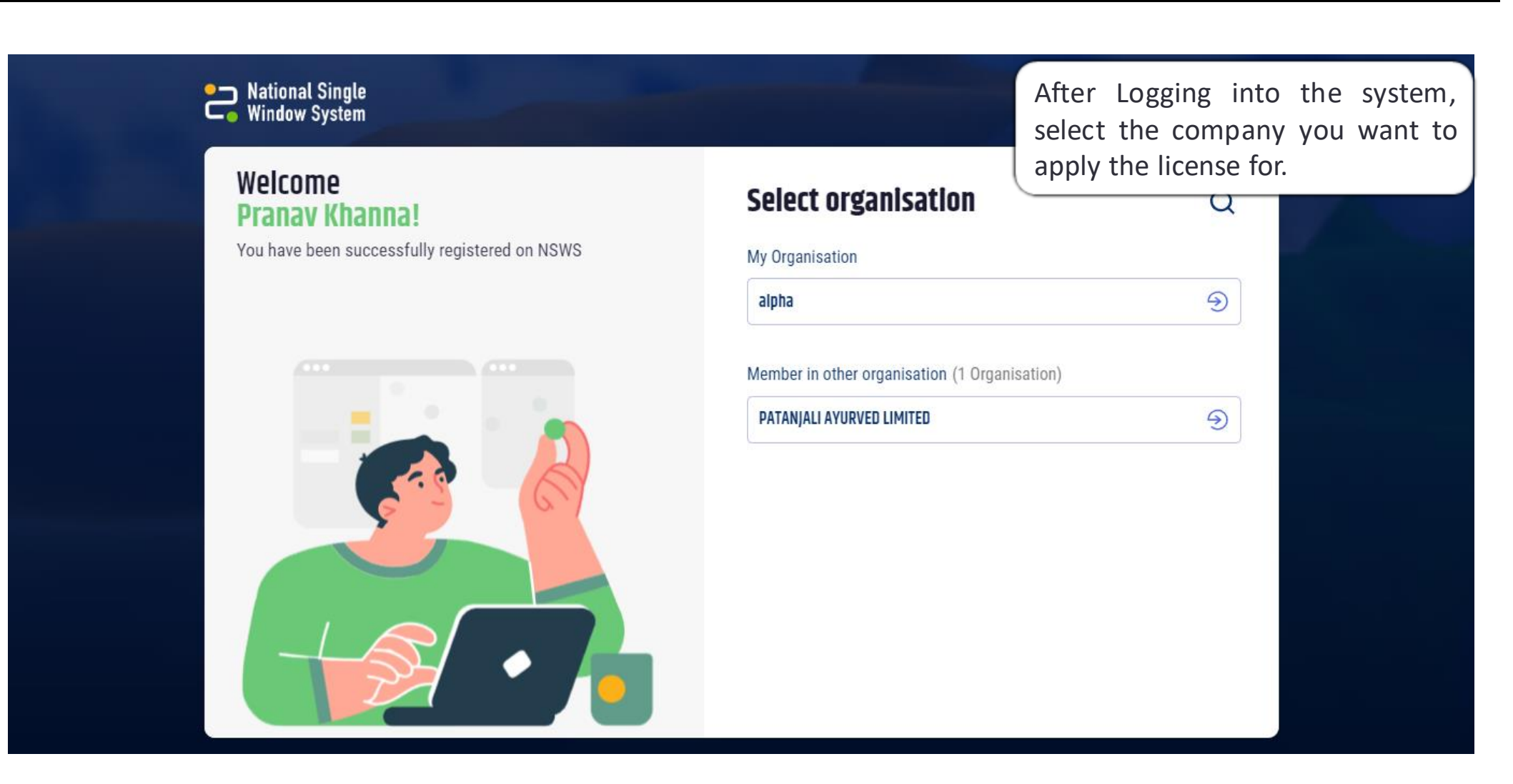

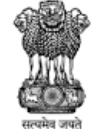

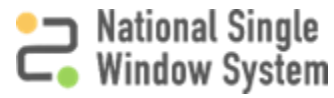

#### Investor Dashboard

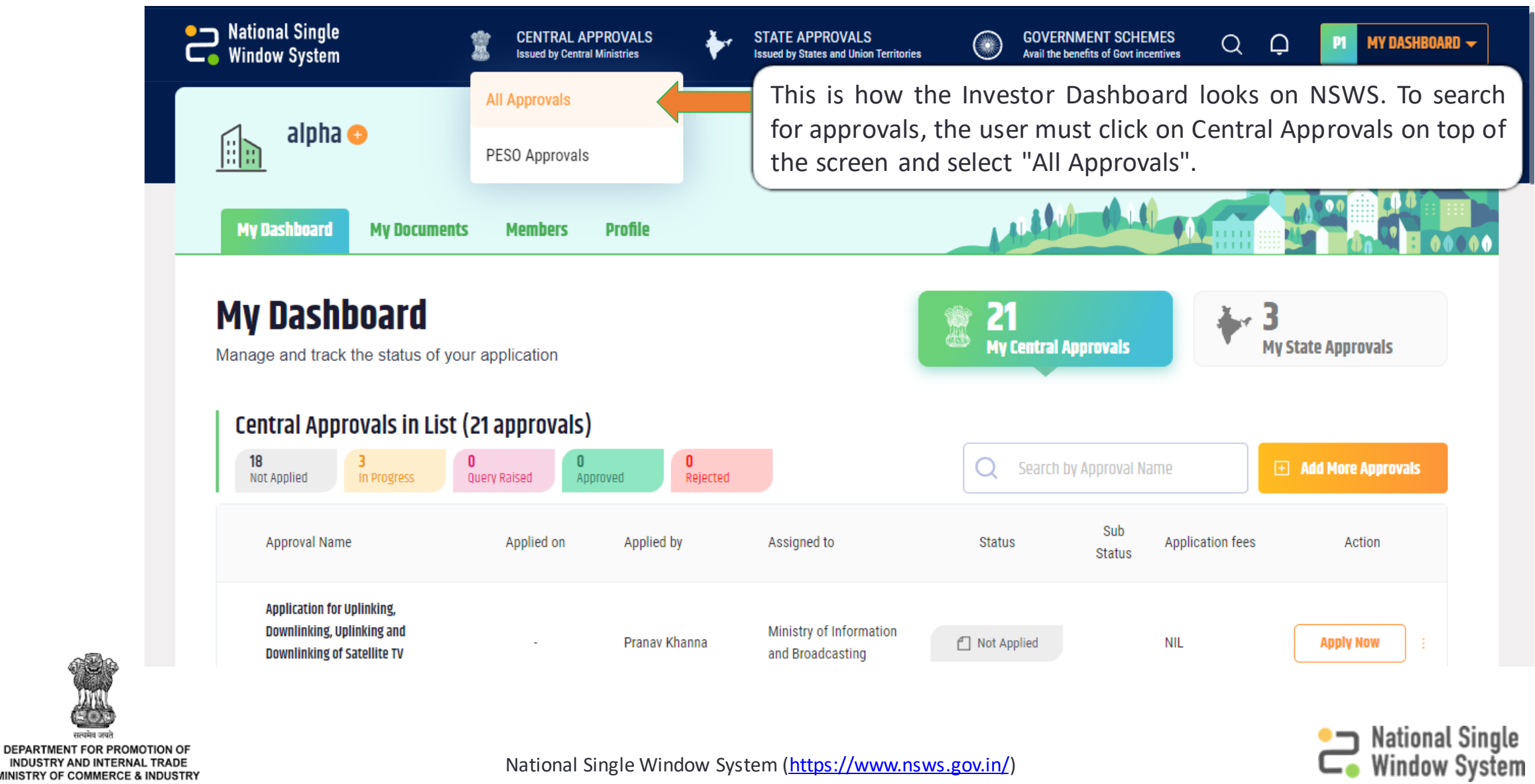

MINISTRY OF COMMERCE & INDUSTRY **GOVERNMENT OF INDIA** 

सत्यमेव जयते

#### Search For Auctioneer License

सत्यमेव जयते

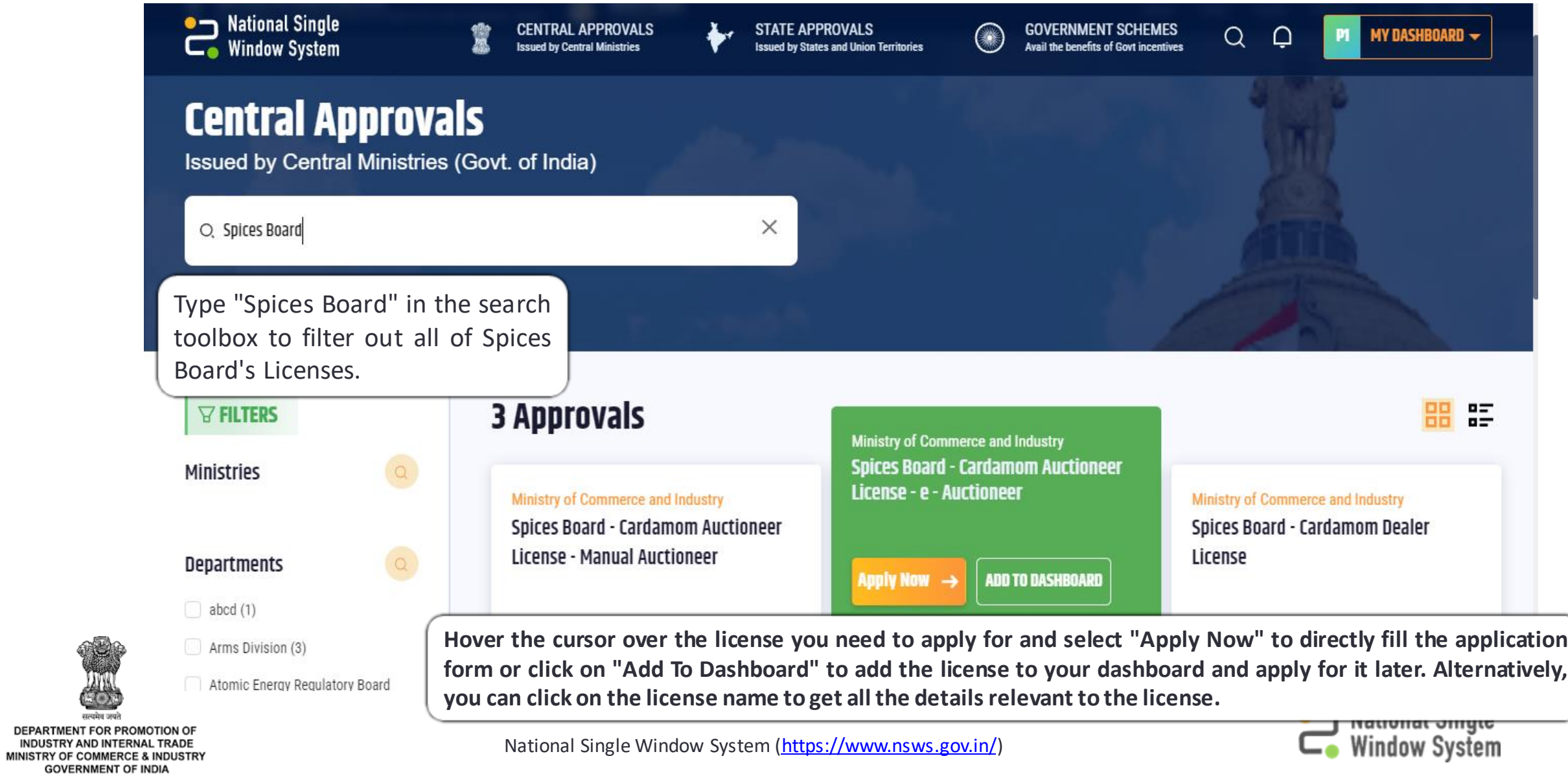

### Apply For The License

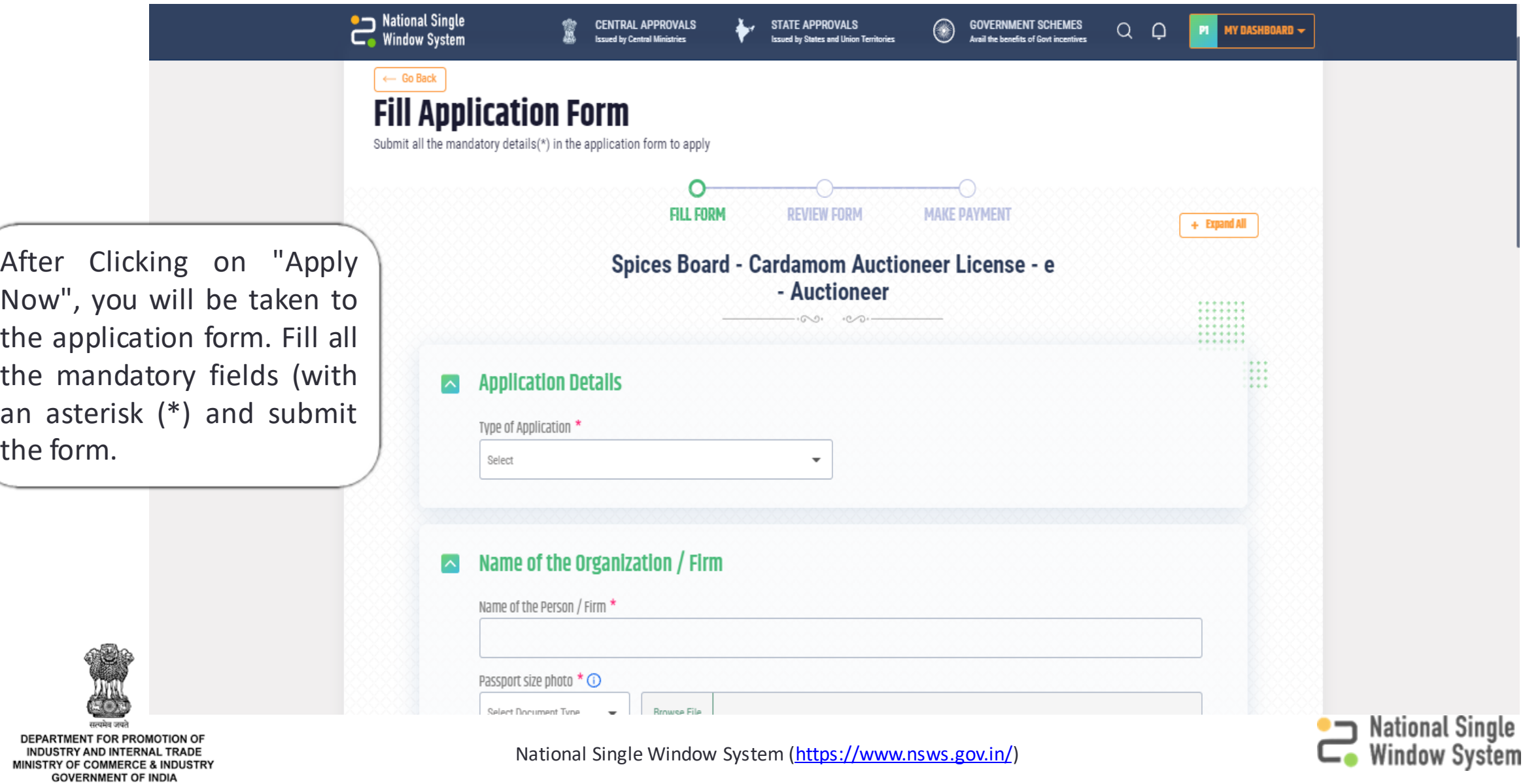

#### Apply For The License

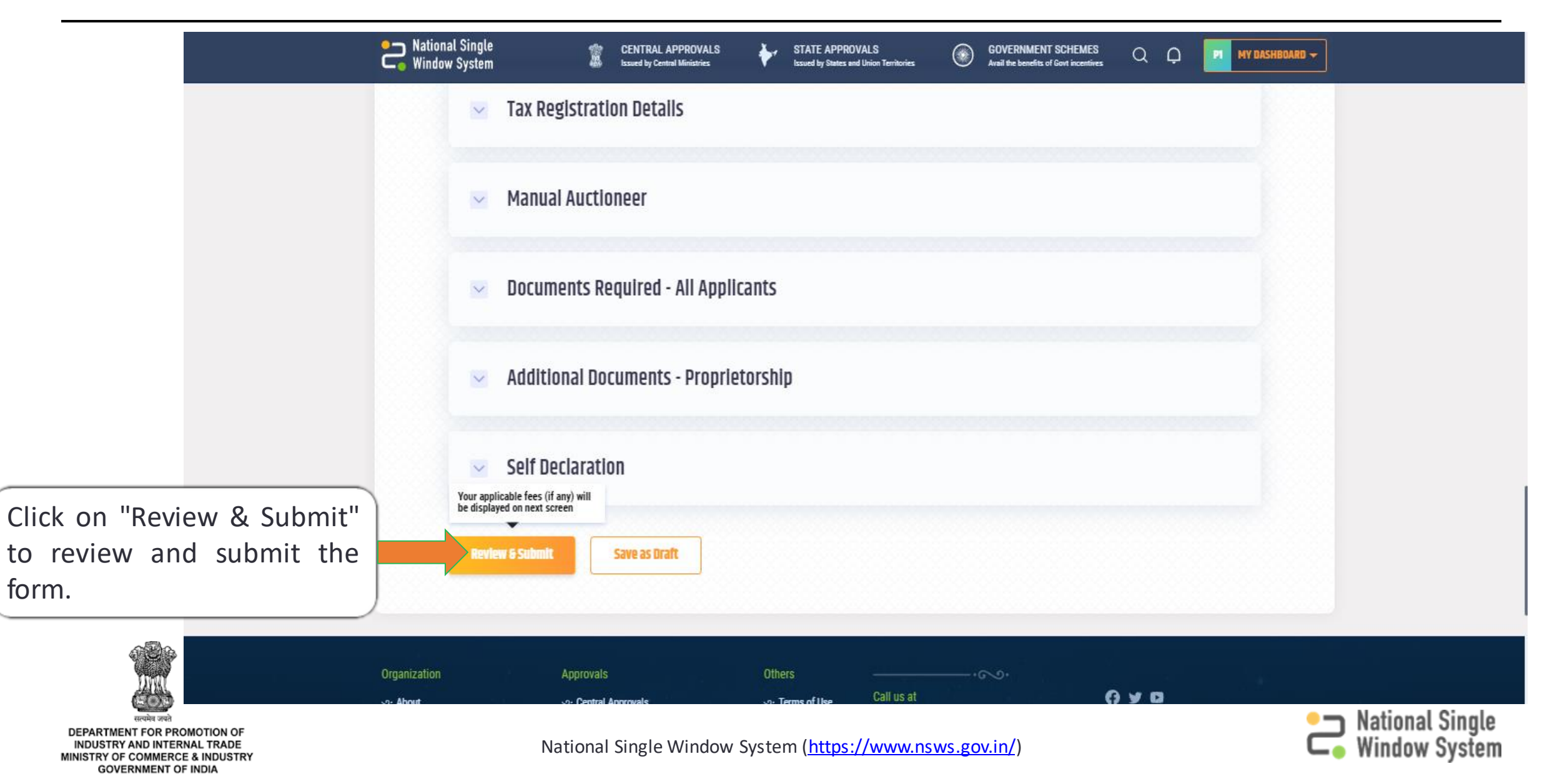

Once the entered details are reviewed, click on "Submit Application".

Otherwise, if any changes need to be made, click on "Back to edit details" and follow the same procedure.

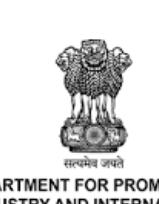

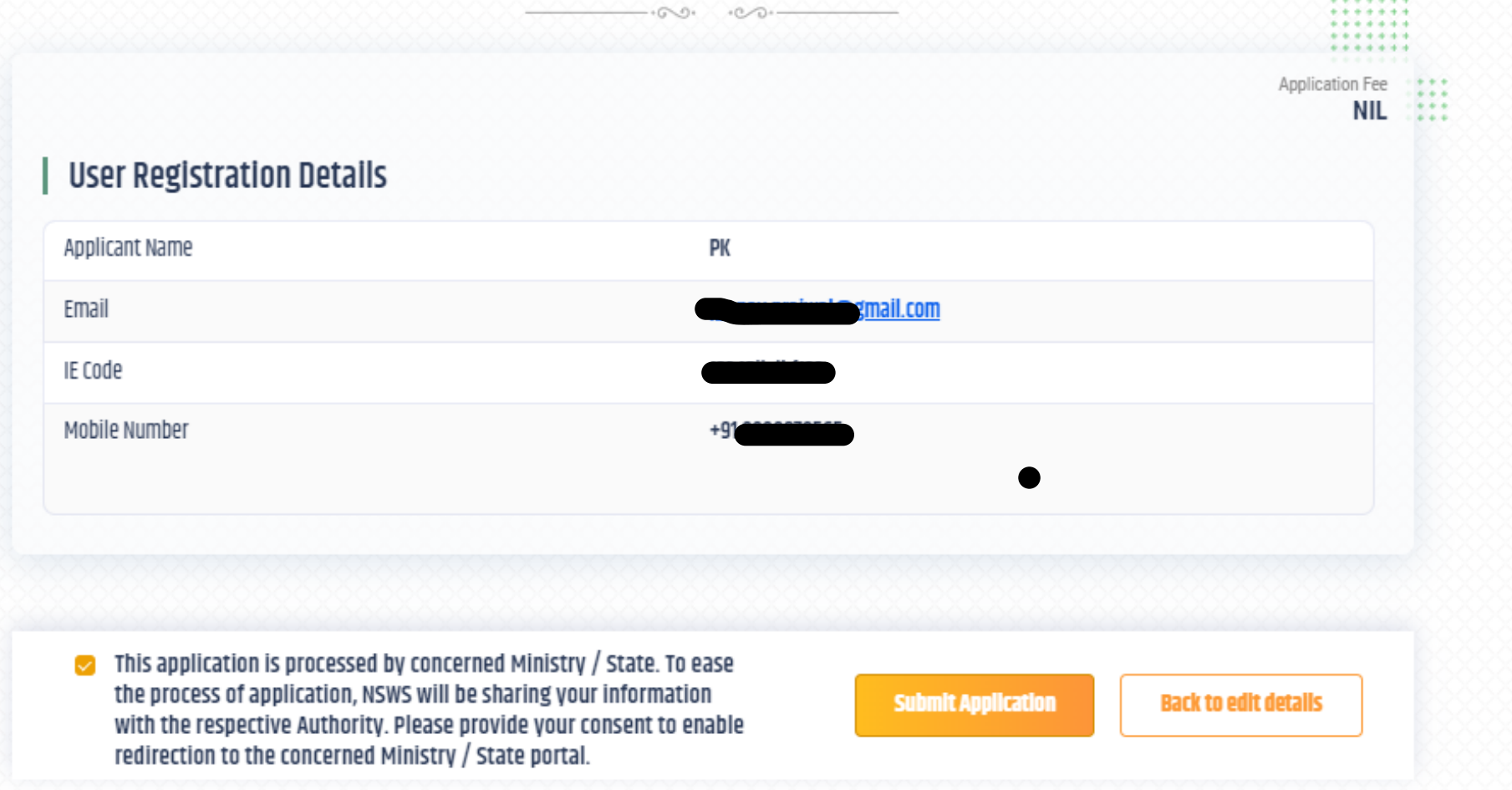

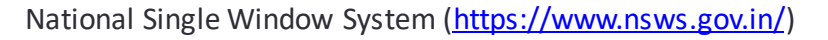

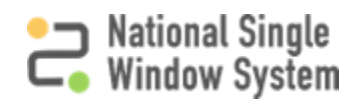

#### Successful Application

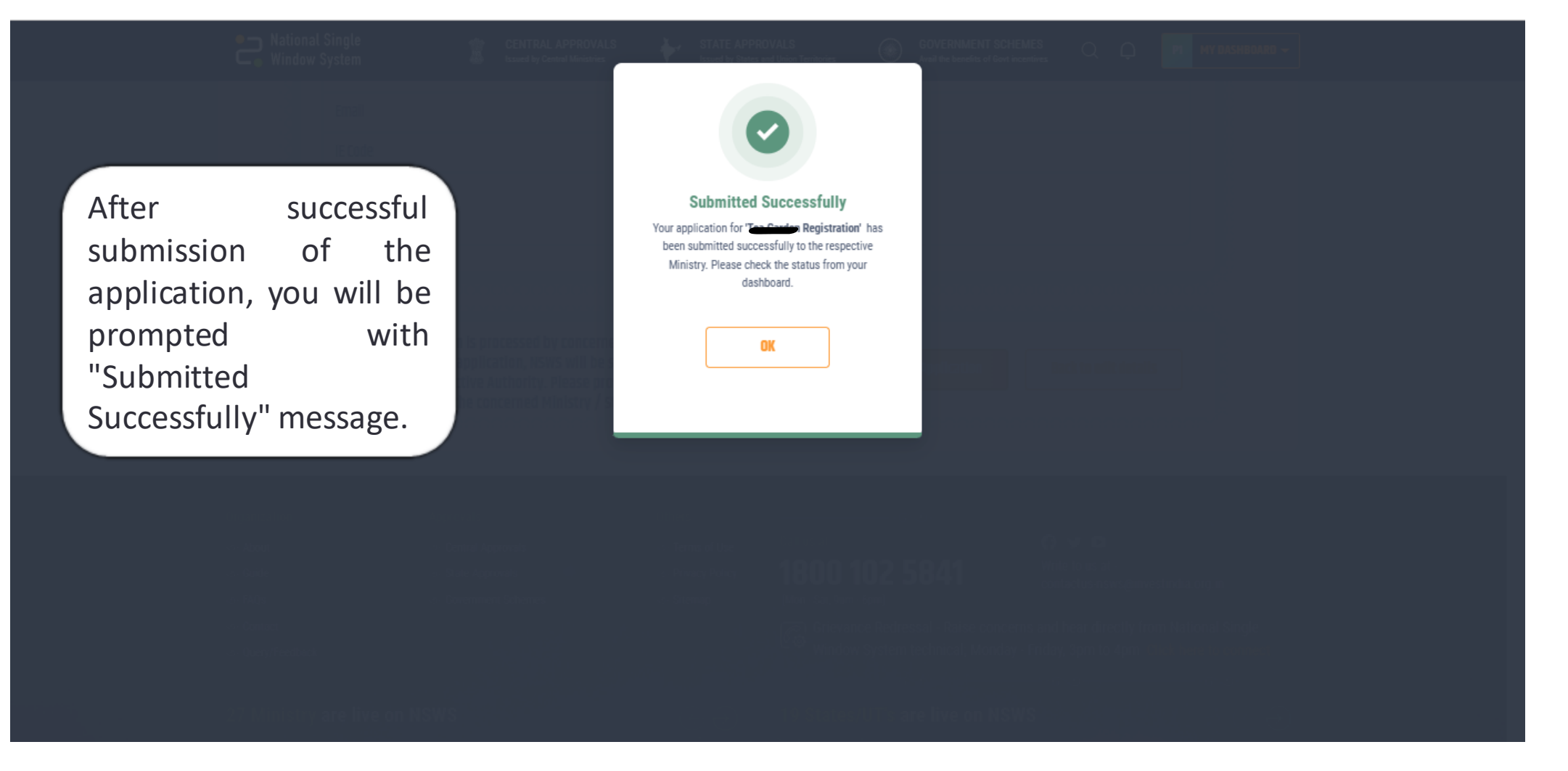

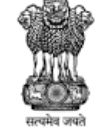

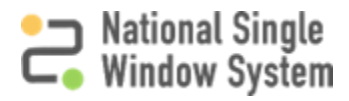

If you face any issues with submission of the application, please reach out to us for assistance on the contact details given on the following page.

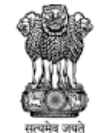

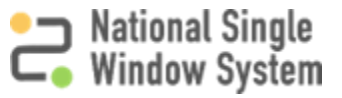

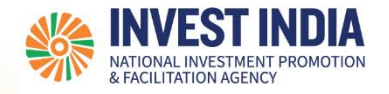

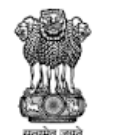

DEPARTMENT FOR PROMOTION OF INDUSTRY AND INTERNAL TRADE **INISTRY OF COMMERCE & INDUSTRY GOVERNMENT OF INDI** 

## Have any further questions? Please submit your queries and feedback on:

<https://www.nsws.gov.in/contact-us>

Email: [contactus-nsws@investindia.org.in](mailto:contactus-nsws@investindia.org.in) Ph: 1800 102 5841 (Monday - Saturday, 9am - 6pm)

National Single Window System [\(https://www.nsws.gov.in/\)](https://www.nsws.gov.in/)